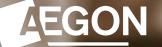

For financial advisers only

How to produce an unused ISA allowance report using Report Zone

Aegon Retirement Choices

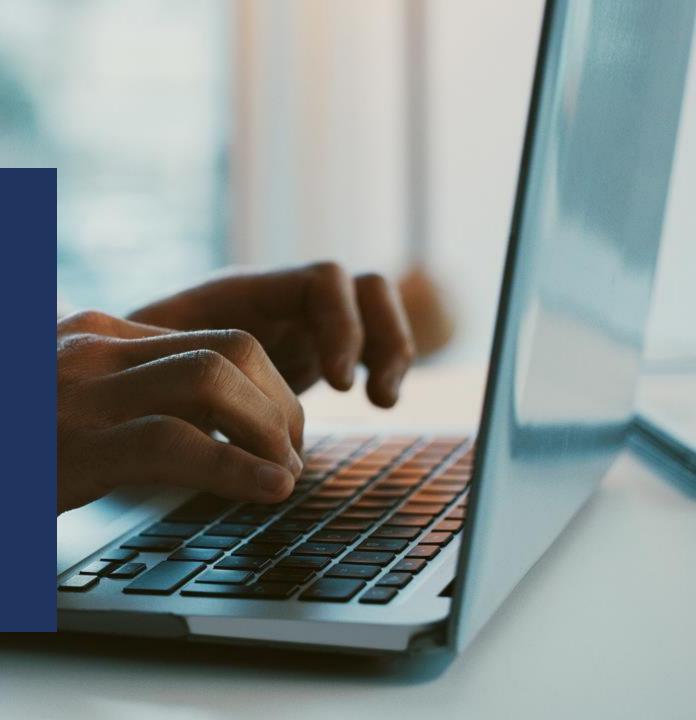

### Producing an unused ISA allowance report

This guide explains how to produce an unused ISA allowance report for your Aegon Retirement Choices (ARC) clients using Report Zone.

For further support when using ARC or One Retirement, see our online support.

The screens we show are for demonstration purposes only.

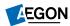

## Producing an unused ISA allowance report – Log in

- Log in to your account, where you'll land on Your dashboard.
- Select **Report Zone** from the top panel displaying the different options, to take you directly to the tool.
- As Your dashboard is tailored to you and the permissions you have, you may need to select More actions to see the Report Zone link.

| ur dashbo      |                                   |                                            |                         |             |              |
|----------------|-----------------------------------|--------------------------------------------|-------------------------|-------------|--------------|
| ££             | <b>B</b> o                        | P.                                         | 5                       |             | 0000         |
| Add new client | Manage quotes<br>and applications | Investor model<br>portfolio<br>maintenance | Manage model portfolios | Report Zone | More actions |

| ur dashboard             | ł                              |                                            |   |                                    |
|--------------------------|--------------------------------|--------------------------------------------|---|------------------------------------|
| Æ                        |                                |                                            | 5 | 0 0 0 0                            |
| Add new client           | Manage quotes and applications | Investor model<br>portfolio<br>maintenance |   | illustrations                      |
| metion on at 15 May 2024 |                                |                                            |   | ch Centre 🗗<br>Retirement Choices) |

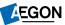

## Producing an unused ISA allowance report – Reports

#### Select **Product Wrappers Opened and Held Reports**.

|                                            | Report gro |
|--------------------------------------------|------------|
| + Adviser Remuneration Reports             |            |
| + Client Valuations Reports                |            |
| + Income Distributions Received Reports    |            |
| + Investments Held and Traded Reports      |            |
| + Model Portfolio Management Reports       |            |
| + Product Wrappers Opened and Held Reports |            |

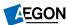

## Producing an unused ISA allowance report – Select reports

### Select Customised wrapper level data.

| Client income and withdrawals &?<br>View regular and ad hoc withdrawals and any pension income taken by your clients.<br>Client retention &?<br>View the value of wrappers which have left an adviser / network within a selected time period.<br>Completed transfers &?<br>View details of completed transfers in.<br>Customised wrapper level data &?<br>This report allows you to customise your report to include various fields held against each wrapper on the Aegon Retirement Choice<br>Dealing Report &?<br>View details of in progress and completed new business and top-up submissions within a selected time period.<br>In progress/completed pension transfers in. |                                                               | Report name                                                               |
|----------------------------------------------------------------------------------------------------|---------------------------------------------------------------|---------------------------------------------------------------------------|
| Client retention &?<br>View the value of wrappers which have left an adviser / network within a selected time period.<br>Completed transfers &?<br>View details of completed transfers in.<br>Customised wrapper level data &?<br>This report allows you to customise your report to include various fields held against each wrapper on the Aegon Retirement Choic<br>Dealing Report &?<br>View details of in progress and completed new business and top-up submissions within a selected time period.<br>In progress/completed pension transfers &?                                                                                                    | Client income and withdrawals දු?                             |                                                                           |
| View the value of wrappers which have left an adviser / network within a selected time period. Completed transfers & View details of completed transfers in. Customised wrapper level data & This report allows you to customise your report to include various fields held against each wrapper on the Aegon Retirement Choic Dealing Report & View details of in progress and completed new business and top-up submissions within a selected time period. In progress/completed pension transfers &                                                                                                    | View regular and ad hoc withdrawals and any pension incom     | e taken by your clients.                                                  |
| Completed transfers &?<br>View details of completed transfers in.<br>Customised wrapper level data &?<br>This report allows you to customise your report to include various fields held against each wrapper on the Aegon Retirement Choic<br>Dealing Report &?<br>View details of in progress and completed new business and top-up submissions within a selected time period.<br>In progress/completed pension transfers &?                                                                                                    | Client retention 63                                           |                                                                           |
| View details of completed transfers in.<br>Customised wrapper level data &<br>This report allows you to customise your report to include various fields held against each wrapper on the Aegon Retirement Choic<br>Dealing Report &<br>View details of in progress and completed new business and top-up submissions within a selected time period.<br>In progress/completed pension transfers &                                                                                                    | View the value of wrappers which have left an adviser / netv  | vork within a selected time period.                                       |
| Customised wrapper level data &?<br>This report allows you to customise your report to include various fields held against each wrapper on the Aegon Retirement Choic<br>Dealing Report &?<br>View details of in progress and completed new business and top-up submissions within a selected time period.<br>In progress/completed pension transfers &?                                                                                                    | Completed transfers &?                                        |                                                                           |
| This report allows you to customise your report to include various fields held against each wrapper on the Aegon Retirement Choic<br>Dealing Report &?<br>View details of in progress and completed new business and top-up submissions within a selected time period.<br>In progress/completed pension transfers &?                                                                                                    | View details of completed transfers in.                       |                                                                           |
| Dealing Report &?<br>View details of in progress and completed new business and top-up submissions within a selected time period.<br>In progress/completed pension transfers &?                                                                                                    | Customised wrapper level data ය                               |                                                                           |
| View details of in progress and completed new business and top-up submissions within a selected time period.                                                                                                    | This report allows you to customise your report to include va | arious fields held against each wrapper on the Aegon Retirement Choices p |
| In progress/completed pension transfers 5?                                                                                                    | Dealing Report යු                                             |                                                                           |
|                                                                                                    | View details of in progress and completed new business and    | top-up submissions within a selected time period.                         |
| View details of in progress and completed pension transfers in.                                                                                                    | in progress/completed pension transfers &?                    |                                                                           |
|                                                                                                    | View details of in progress and completed pension transfers   | in.                                                                       |
| investments in use 🖉                                                                                                    | nvestments in use යු?                                         |                                                                           |
| View a list of investments currently held and their value across all wrappers.                                                                                                    |                                                               | iss all wranners                                                          |

## Producing an unused ISA allowance report – Customise

- Select the **cog icon next to Table** to expand the options.
- Tailor your report to include the ISA data and any other information you require.
- Select **OK**.
- Then we'll ask you to choose your date range and you'll select **Get data**.

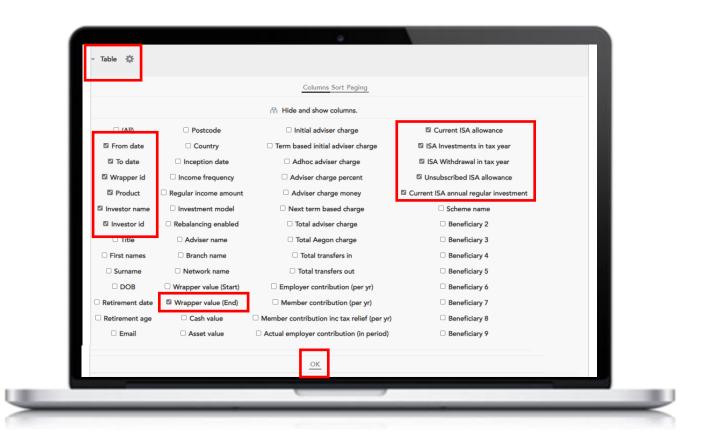

# Producing an unused ISA allowance report – Report display

We'll then display your report.

If you want to export your report to Excel, select the Excel icon at the bottom of the page – you can then filter it as you need.

|            | To date    | Wrapper id                                                                                                    | Product                | Investor name | Investor id | ISA Investments<br>in tax year | Unsubscribed ISA<br>allowance | Current ISA<br>annual<br>regular<br>investment |
|------------|------------|----------------------------------------------------------------------------------------------------|------------------------|---------------|-------------|--------------------------------|-------------------------------|------------------------------------------------|
|            |            |                                                                                                    | ISA Stocks &           |               |             |                                |                               |                                                |
| 01/12/2019 | 01/12/2020 | XXXXXX                                                                                                    | Shares                 | XXXXXX        | XXXXX       | £0.00                          | £15,240.00                    | £0.00                                          |
| 01/12/2019 | 01/12/2020 | xxxxxx                                                                                                    | ISA Stocks &<br>Shares | xxxxxx        | xxxxx       | £0.00                          | £15,240.00                    | £0.00                                          |
| ,,         |            |                                                                                                    | ISA Stocks &           |               |             |                                |                               |                                                |
| 01/12/2019 | 01/12/2020 | XXXXXX                                                                                                    | Shares                 | XXXXXX        | XXXXX       | £0.00                          | £15,240.00                    | £0.00                                          |
| 01/12/2010 | 01/12/2020 | NAME OF THE OWNER OF THE OWNER OF THE OWNER OF THE OWNER OF THE OWNER OF THE OWNER OF THE OWNER OF THE OWNER OF | ISA Stocks &           | www.ww        |             | 60.00                          | C1F 240 00                    | co. oo                                         |
| 01/12/2019 | 01/12/2020 | XXXXXX                                                                                                    | Shares<br>ISA Stocks & | XXXXXXX       | XXXXX       | £0.00                          | £15,240.00                    | £0.00                                          |
| 01/12/2019 | 01/12/2020 | xxxxxx                                                                                                    | Shares                 | xxxxxx        | xxxxx       | £0.00                          | £15,240.00                    | £0.00                                          |
| 01/12/2019 | 01/12/2020 | xxxxxx                                                                                                    | ISA Stocks &<br>Shares | xxxxxx        | xxxxx       | £0.00                          | £15,240.00                    | £0.00                                          |
|            |            |                                                                                                    | ISA Stocks &           |               |             |                                |                               |                                                |
| 01/12/2019 | 01/12/2020 | XXXXXX                                                                                                    | Shares<br>ISA Stocks & | XXXXXXX       | XXXXX       | £0.00                          | £15,240.00                    | £0.00                                          |
| 01/12/2019 | 01/12/2020 | xxxxxx                                                                                                    | Shares                 | xxxxxx        | xxxxx       | £0.00                          | £15,240.00                    | £0.00                                          |
| 01/12/2019 | 01/12/2020 | xxxxxx                                                                                                    | ISA Stocks &<br>Shares | xxxxxx        | xxxxx       | £0.00                          | £15,240.00                    | £0.00                                          |
|            |            |                                                                                                    | ISA Stocks &           |               |             |                                |                               |                                                |
| 01/12/2019 | 01/12/2020 | XXXXXX                                                                                                    | Shares                 | XXXXXX        | XXXXX       | £0.00                          | £15,240.00                    | £0.00                                          |
| 01/12/2019 | 01/12/2020 | xxxxxx                                                                                                    | ISA Stocks &<br>Shares | xxxxx         | xxxxx       | £0.00                          | £15,240.00                    | £0.00                                          |
| 01/12/2019 | 01/12/2020 | xxxxxx                                                                                                    | ISA Stocks &<br>Shares | xxxxxx        | xxxxx       | £0.00                          | £15,240.00                    | £0.00                                          |
| 01/12/2019 | 01/12/2020 | XXXXXX                                                                                                    | Shares                 | XXXXXX        | XXXXX       | ±0.00                          | £15,240.00                    | £0.00                                          |
|            |            |                                                                                                    |                        |               |             |                                |                               |                                                |
|            |            |                                                                                                    | ISA Stocks &           |               |             |                                |                               |                                                |

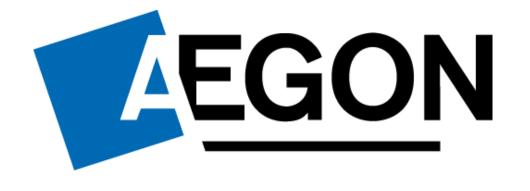

aegon.co.uk 🗊 @aegonuk 🗗 Aegon UK

RTL375986 05/24